# LAPID

**Führerscheinkontrolle mit der Manager App**

Die LapID Manager App bietet eine schnelle und einfache Kontrolle von Führerscheinen, die über einen Kontrolleur durchgeführt wird.

Vorraussetzung für eine erfolgreiche Kontrolle ist, dass der Fahrer mit Führerscheinnummer im LapID System angelegt wurde.

Außerdem muss eine Führerscheinkontrolle anstehen. Der Fahrer erhält eine Kontrollaufforderung via E-Mail und/oder SMS. Darin ist die Frist angegeben, bis wann der Führerschein vorgelegt werden muss.

#### **LapID Manager App installieren**

Die LapID Manager App ist im iOS App Store und Google Play Store erhältlich. Laden Sie sich die LapID Manager App auf Ihr Smartphone. Öffnen Sie die App und melden Sie sich mit Ihren Zugangsdaten an.

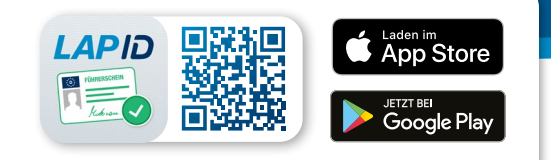

### **Kontrolle von Führerscheinen per Scanfunktion**

EU-Kartenführerscheine aus Deutschland und Österreich können mit der LapID Manager App ganz einfach per Scan kontrolliert werden. Bitte prüfen Sie im Rahmen einer Sichtprüfung die vorgelegten Dokumente [auf Echtheit](https://blog.lapid.de/original-fuehrerschein-erkennen-merkmale) bevor Sie eine Kontrolle bestätigen.

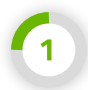

Klicken Sie auf "Scan starten", um die Kontrolle zu beginnen.

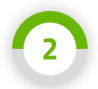

Nun öffnet sich die Kamera. Platzieren Sie den Führerschein innerhalb des Rahmens. Die Manager App liest die Führerscheinnummer aus.

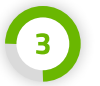

Prüfen Sie nun, ob die angezeigten Daten mit den Daten auf dem Führerschein übereinstimmen.

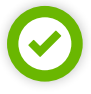

Stimmen die Daten überein, können Sie die Kontrolle mit einem Klick auf "Bestätigen" abschließen.

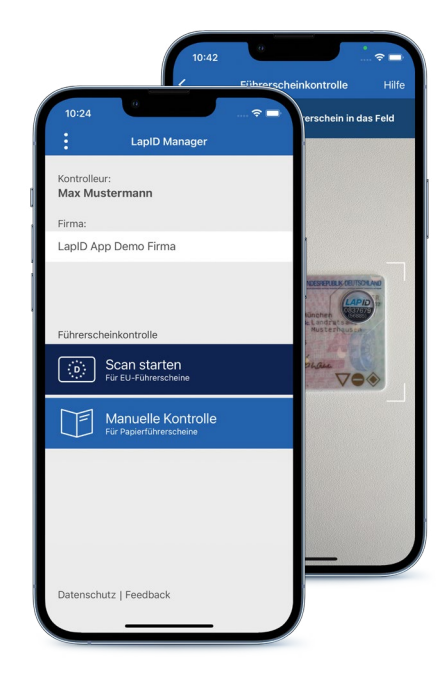

### **Manuelle Kontrolle von Führerscheinen**

Andere Führerscheine, wie z. B. Papierführerscheine oder ausländische Führerscheine, können über die manuelle Kontrolle erfasst werden. Bitte prüfen Sie im Rahmen einer Sichtprüfung die vorgelegten Dokumente [auf Echtheit](https://blog.lapid.de/original-fuehrerschein-erkennen-merkmale) bevor Sie eine Kontrolle bestätigen.

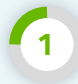

Klicken Sie auf "Manuelle Kontrolle", um die Kontrolle zu beginnen.

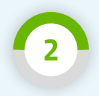

Geben Sie die Führerscheinnummer ein und klicken Sie auf "Prüfe Führerscheinnummer".

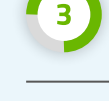

Prüfen Sie nun, ob der angezeigte Name mit den Daten auf dem Führerschein übereinstimmt.

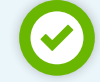

Stimmen die Daten überein, können Sie die Kontrolle mit einem Klick auf "Bestätigen" abschließen.

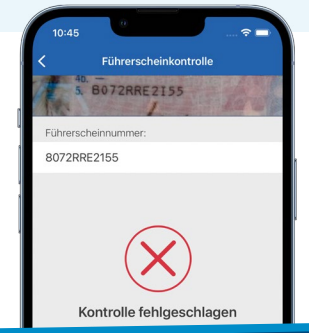

## **Fehlgeschlagene Kontrolle oder Erfassung**

Sollte die Führerscheinkontrolle einmal nicht erfolgreich sein, wird Ihnen der Grund angezeigt. Überprüfen Sie, ob die Führerscheinnummer richtig ausgelesen wurde. Sollte dies nicht der Fall sein, können Sie die Führerscheinnummer über den Button "Führerscheinnummer bearbeiten" korrigieren. Stimmt die Führerscheinnummer überein, prüfen Sie, ob der Fahrer im System hinterlegt wurde.